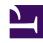

## **GENESYS**

This PDF is generated from authoritative online content, and is provided for convenience only. This PDF cannot be used for legal purposes. For authoritative understanding of what is and is not supported, always use the online content. To copy code samples, always use the online content.

# Running Containers and Troubleshooting

**Running Containers** 

## Contents

- 1 Running Containers
- 2 Lifecycle
- 3 Starting and Stopping a Container

Instructions to run the Docker containers.

#### Warning

The following content has been deprecated and is maintained for reference only.

#### **Running Containers**

**Note:** At the end of this topic, you will be provided with a terminal to an environment that has all the prerequisites (such and Kubernetes) up and running. You can practice your commands in this tutorial without any need to setup your own en

Containers are running instances of an Image. To run containers, follow these steps:

1. Create a container from the base image for the latest version of the Ubuntu that is available.

#### **Important**

- If you do not have an Ubuntu base image installed locally, extract the latest one for your local repository.
- You must start the container in interactive mode attached to the current terminal and running the bash shell.
- After running, make sure you shut down the container by running 'exit'.

```
[user@tcox1 ~]$ sudo docker pull ubuntu:latest
Trying to pull repository docker.io/library/ubuntu ...
latest: Pulling from docker.io/library/ubuntu
ae79f2514705: Pull complete
5ad56d5fc149: Pull complete
170e558760e8: Pull complete
395460e233f5: Pull complete
6f01dc62e444: Pull complete
Digest: sha256:506e2d5852de1d7c90d538c5332bd3cc33b9cbd26f6ca653875899c505c82687
[user@tcox1 ~]$ sudo docker images
                                        IMAGE ID
REPOSITORY
                    TAG
                                                            CREATED
                                                                                 SIZE
                                                                                 177.3 MB
docker.io/httpd
                    latest
                                        c24f66af34b4
                                                            5 days ago
docker.io/ubuntu
                   latest
                                        747cb2d60bbe
                                                             7 days ago
                                                                                 122 MB
[user@tcox1 ~]$ sudo docker run -it ubuntu:latest /bin/bash
root@f1d4d12c2c70:/# exit
exit
```

2. Run the appropriate Docker command to obtain the name of the previously run container. Issue the appropriate command to restart the container for which you obtained the name. Do NOT create a new container. Restart the container that was just used.

| CONTAINER ID<br>fld4d12c2c70                     | sudo docker ps - a<br>IMAGE<br>ubuntu: latest<br>sudo docker restart | COMMAND "/bin/bash" jovial_kilby | CREATED About a minute ago | STATUS<br>Exited(0)    | PORTS About a minute ago | NAMES<br>jovial_kilby |
|--------------------------------------------------|----------------------------------------------------------------------|----------------------------------|----------------------------|------------------------|--------------------------|-----------------------|
| [user@tcox1 ~]\$<br>CONTAINER ID<br>fld4d12c2c70 | sudo docker ps<br>IMAGE<br>ubuntu: latest                            | COMMAND<br>"/bin/bash"           | CREATED<br>2 minutes ago   | STATUS<br>Upto 7 secon | PORTS<br>ds              | NAMES<br>jovial_kilby |

3. Stop the container, and then remove the container from the system by using the following command.

```
[user@tcox1 ~]$ sudo docker stop jovial_kilby
ovial_kilby
[user@tcox1 ~]$ sudo docker ps
ONTAINER ID
                   IMAGE
                                        COMMAND
                                                            CREATED
                                                                                 STATUS
                                                                                                            PORTS
[user@tcox1 ~]$ sudo docker ps -a
CONTAINER ID
                   IMAGE
                                        COMMAND
                                                            CREATED
                                                                                 STATUS
                                                                                                             PORTS
                                                                                                                          NAMES
                                        "/bin/bash"
                                                                                 Exited (0) 10 seconds ago
                                                                                                                          jovial kilby
f1d4d12c2c70
                                                            3 minutes ago
[user@tcox1 ~]$ sudo docker rm jovial_kilby
ovial_kilby
[user@tcox1 ~]$ sudo docker ps -a
ONTAINER ID
                   IMAGE
                                        COMMAND
                                                            CREATED
                                                                                                                          NAMES
```

4. Create (not run) a container called "my\_container" by using the parameters that will allow the container to run interactively, and get the terminal attached to the local console running the bash shell. Ensure the container is not running.

```
[user@tcox1 ~]$ sudo docker create -it --name="my-container" ubuntu:latest /bin/bash
c90b35870c09fe63dlbac782342dd734b2edf4ac6abb282690d1585aa259841e
[user@tcox1 ~]$ sudo docker ps -a
CONTAINER ID IMAGE COMMAND CREATED STATUS PORTS NAMES
c90b35870c09 ubuntu:latest "/bin/bash" 4 seconds ago Created my-container
```

5. Start the container, and ensure the container is running. Run the following command to attach your session to the running container to ensure you are logged on to the shell.

```
[user@tcox1 ~]$ sudo docker start my-container
my-container
[user@tcox1 ~]$ sudo docker ps
                                         COMMAND
"/bin/bash"
CONTAINER ID
                    IMAGE
                                                                                                                              NAMES
                                                                                                         PORTS
                                                                                                                              my-container
c90b35870c09
                    ubuntu:latest
                                                               4 minutes ago
                                                                                   Up 2 minutes
[user@tcox1 ~]$ sudo docker attach my-container
root@c90b35870c09:/#
root@c90b35870c09:/# exit
```

#### Lifecycle

The following commands illustrate the Docker Lifecycle:

- docker create creates a container but does not start the container.
- docker rename allows the container to be renamed.
- docker run creates and starts a container in a single operation.
- docker rm deletes a container.
- · docker update updates a container's resource limits.

Usually, when you run a container without options, it will start and stop immediately. If you want the container to keep running, you can use the command, docker run -td container\_ID. This command uses the option-t to allocate a pseudo-TTY session and option-d to detach the container automatically (you can run container in background and print the container ID).

To have a transient container, use the command docker run -rm. This command will remove the container after it stops.

To map a directory on the host to a docker container, use the command docker run -v \$HOSTDIR: \$DOCKERDIR.

To remove the volumes associated with the container, the deletion of the container must include the option-vswitch like in docker rm -v.

There is also a logging driver available for individual containers in docker 1.10. To run docker with a custom log driver (that is syslog), use the command docker run --log-driver=syslog.

docker run --name yourname docker\_image is a useful command because when you specify -name inside the run command, you can start and stop a container by calling it with the name that you specified when you created it.

## Starting and Stopping a Container

Commands to start and stop a container:

- docker start starts a container so it is running.
- docker stop stops a running container.
- docker restart stops and starts a container.
- docker pause pauses a running container, "freezing" it in place.
- docker unpause unpauses a running container.
- docker wait blocks until running container stops.
- docker kill sends a SIGKILL signal to a running container.
- docker attach connects to a running container.

| To integrate a container with a | host process manager, | start the daemon wit | h the commands |
|---------------------------------|-----------------------|----------------------|----------------|
| -r=false and then use docker    | start -a.             |                      |                |

You can practice the above-mentioned commands using the following widget:

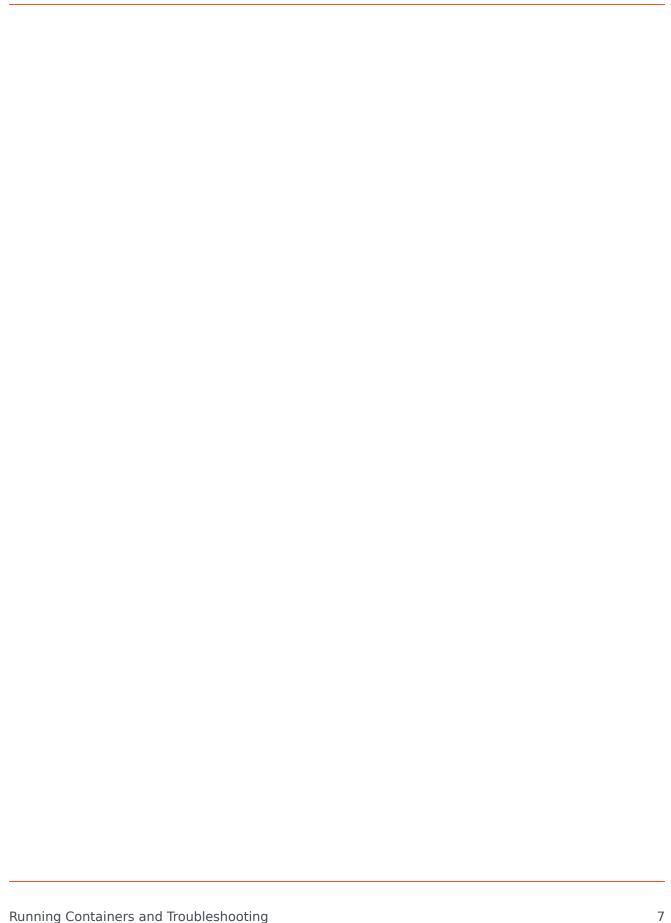